#### Terra System Low abstraction level built-in functionalities (TerraNet v0.2)

#### **Introduction & user guide**

Adriano Branco abranco@inf.puc-rio.br

September,2014

## Wireless Sensor Network

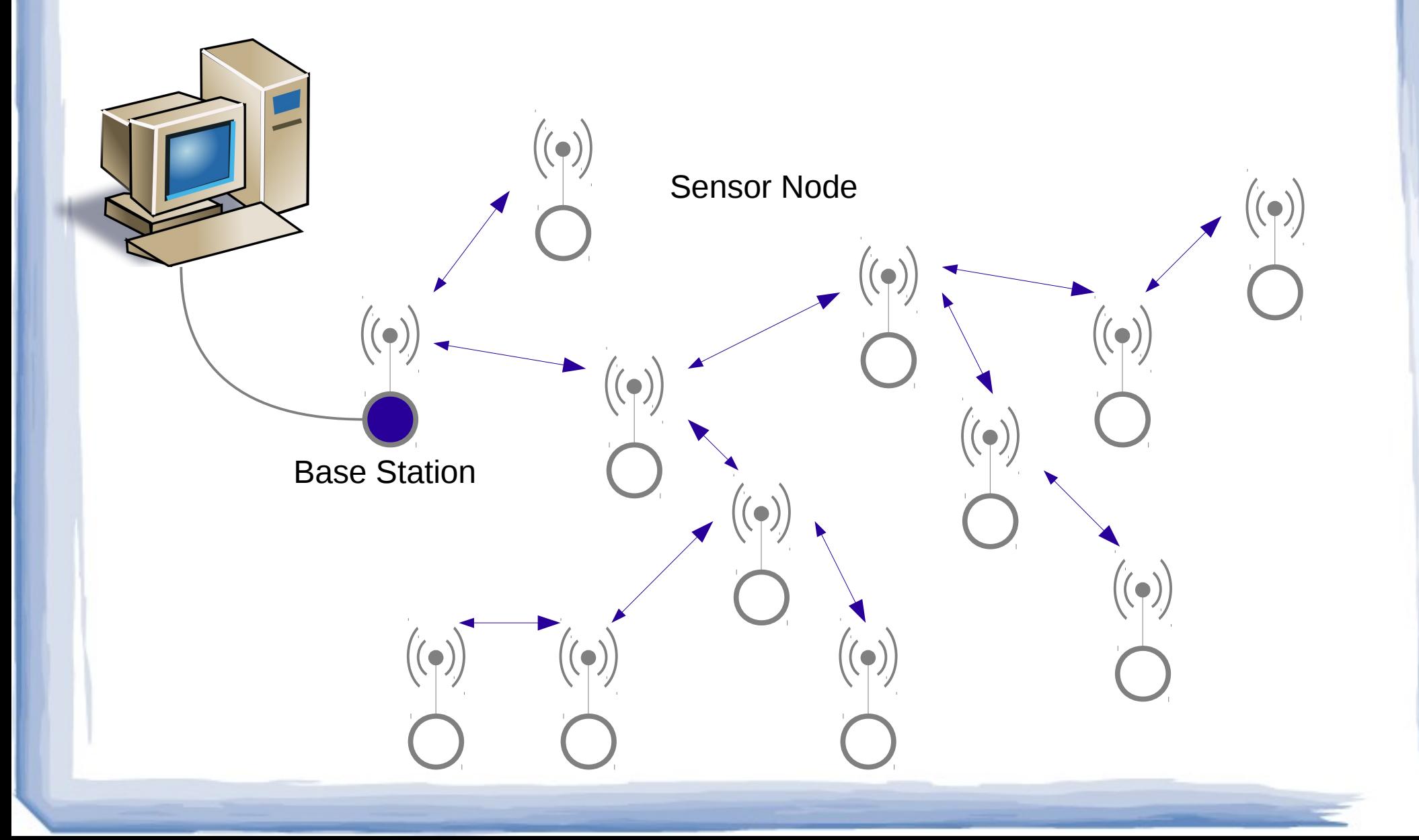

# Main Challenges

- Resource scarcity
	- Battery lifetime radio is the main battery consumer
	- Micro-controller RAM size (4K~10K)
- Communication
	- Ad-hoc network, node volatility, noise, radio collision, etc
- Programming
	- Event driven model and distributed system
	- Remote programming

## Terra System Motivation

- WSN Wireless Sensor Network
	- Small devices: µController + Radio + Sensors + **Battery**
- Programming challenges:
	- Event-oriented
	- Distributed application intra-coordination
	- Resource scarcity
	- Remote programming & configuration

# Proposed System

**Terra**

#### **Céu Language**

Reactive programming model with safeties

#### **components**

**Pre-built**

High and low level abstractions for network and sensor operations

#### **Embedded Virtual Machine**

# Sample Code

- 1: var ushort *tValue*,*pValue*;
- 
- 3: par/and do // Starts two parallel blocks 4: emit REQ\_PHOTO(); // Requests PHOTO value
- 6: with

7: emit REQ TEMP(); // Requests TEMP value

2: loop do // Main Loop

- -
- 5: *pValue*=await PHOTO; // Waits for "sensor done"

8: *tValue* = await TEMP; // Waits for "sensor done"

9: end

 $\Xi$  |

 $\geq$   $\Box$ ait s<u>م</u> rທ e $\mathbf{\subseteq}$ sor

 $\blacktriangleleft$ 

larm r

 $\overline{\mathsf{e}}$ adທ

photo

 $\overline{5}$  $\Xi$  $\dot{\mathtt{a}}$ 

finite<br><u>l</u> ٮ

 $\overline{\mathsf{o}}$  $\bf \Omega$ 

- 10: if *pValue* > 200 or *tValue* > 300 then 11: emit LED0(ON);
- 12: end
- 13: await 1min;
- 14: emit LED0(OFF);
- 15: end

## Terra/Céu Main characteristics

- The synchronous execution model enables race-free concurrency.
- The compiler verifies if event reactions are deterministic.
- Applications execute within bounded memory and CPU time.
- VM embedded components escape from Céu static analysis.

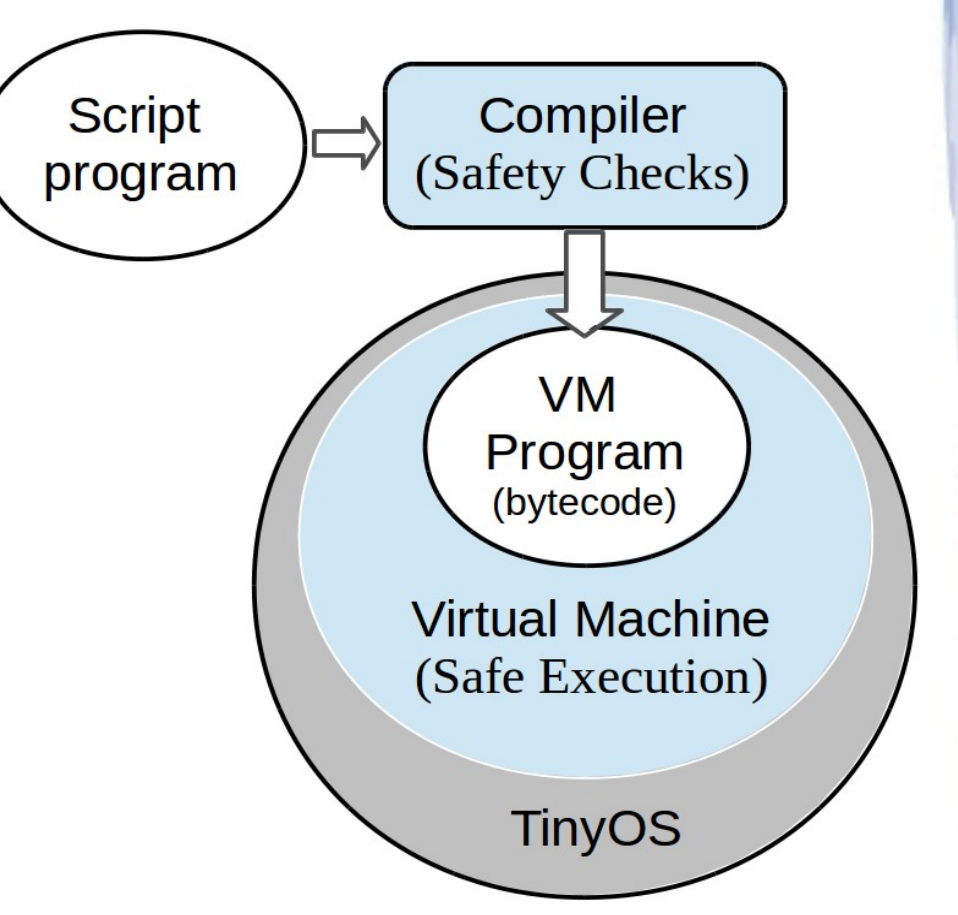

7

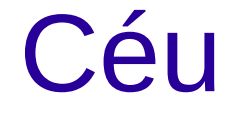

- Reactive
	- Execution is split in trails (lines of code)
	- A trail react to an event (timer, external, or internal)
	- Run to completion each trail (never overlap trails execution)
- Safety guarantees
	- All loops must contain an await statement
	- 8 – Avoid trails triggered from same event to share same variable.

#### Race-free example

```
loop do
par/and do
   await A;
   y = 1;with
  await A;
   y = 2;end
 emit LEDS(y);
end
```

```
loop do
par/and do
   emit REQ_SENSOR1()
   await EV1
  y = 1;with
   emit REQ_SENSOR2()
   await EV2
   y = 2;end
emit LEDS(y);
end
```
9

#### Terra script language in one page (Based on Céu language)

#### **Statements:**

var <type> name;

event <type> name;

await (event | time);

emit event;

If <cond> then <br/> <br/>blk> [else <br/><br/>cond<br/>>

loop do <br />blk> [break] <br />blk> end

(par | par/and | par/or) do  **[with**  $**blk**$ **]\* end** 

#### **Var types:**

byte, ubyte (8bits) short, ushort (16bits) long, ulong (32bits)

#### **Operators:**

*infix:* or, and, |, ^, &,  $!=$  ,  $==$ ,  $<=$ ,  $>=$ ,  $\langle , \rangle, \langle \langle , \rangle \rangle, \langle \langle , \rangle \rangle,$  $+, -, *, /, %$ ; *prefix:* not, &, -, +, ~,  $\ast$  :

**Try to continue** var ushort a=0; loop do await 1min;  $a = \frac{\pi}{6}$  do something If  $a == 0$  then break; end end // do continue

**do-wait-continue** par/and do // do something with await 1min; end // do continue

# Terra/Céu examples

**Periodic action** loop do await 1min; // do something end

**Time-out** event ushort a; par/or do // do something await a; // do other-thing 1 with await 1min; end // do continue

**Repeat[do-wait]-while** event ushort a; par/or do loop do par/and do // do something await a; // do other-thing 1 with await 1min; end end with await 4h; end

**Obs:** We use only timers and internal events to explain the language basics.

#### Terra extension **Definitions**

- Terra uses "Céu external events" or "functions" to access the custom components.
- TerraVM must implements all predefined external events and functions.
- The program calls a external event using "emit" <event>**(**param**)**;" Céu command.
- The program receives a external event using "[var=]await <event>(var);" Céu command.

## TerraNet

- Implement a thin Terra version using only basic components like radio and sensors.
- The user application must implement its own communication protocol.
- Main functionalities:
	- Radio communication uses only the radio primitives SEND and RECEIVE at the radio range.
	- Support for message queue.
	- Support for radio message acknowledge.
	- Sensors read, Leds set, and a custom digital I/O.

## TerraNet Functionalities

- TerraNet components use only low abstraction level
	- Radio
		- Basic send/receive 1-hop radio range
		- Send broadcast
		- Send to specific target with option to have acknowledge
		- User defined message structure up to 20 bytes
		- Small local message queue
	- Local sensor/actuator
		- Leds
		- Temperature, Luminosity, and battery voltage sensors
		- Digital output
		- Digital input (read and interruption)

# Implemented Emits and Awaits (1/2)

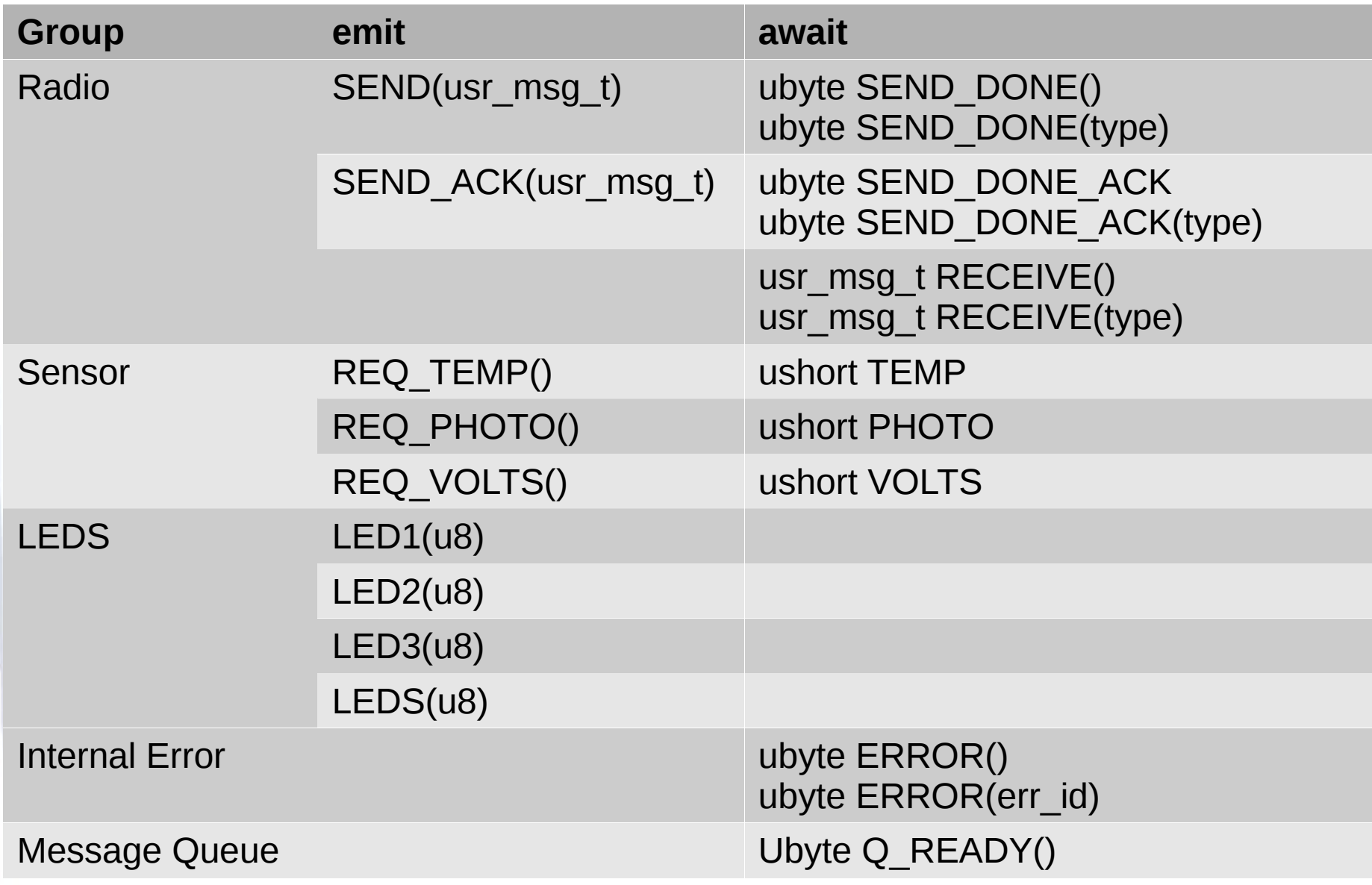

# Implemented Emits and Awaits (2/2)

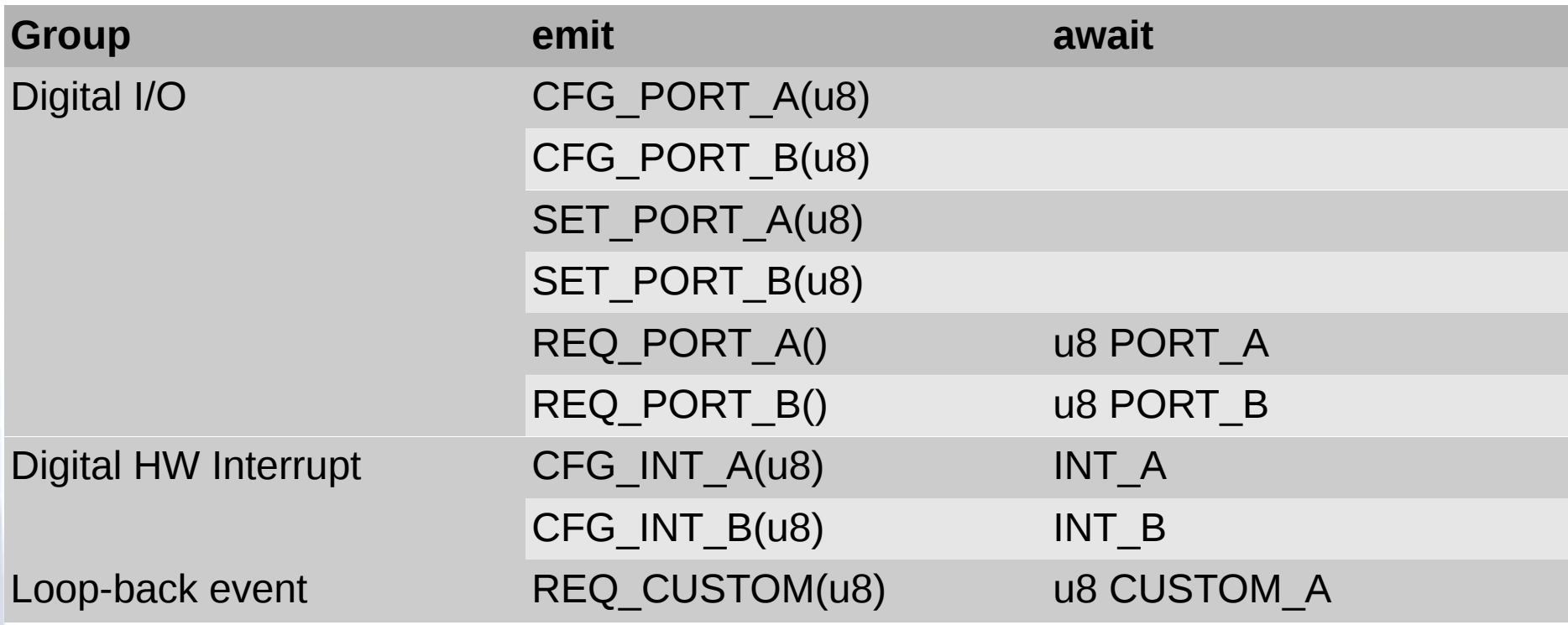

#### Implemented Functions

Group **Functiom Function Description** Basic ushort getNodeId() Return NodeID ushort random() Return 16bit Random Message Queue byte qPut(radioMsg) Put msg into queue ubyte qGet(radioMsg) Get msg from queue ubyte qSize() Return Queue Size ubyte qClear() Clear all queue entries

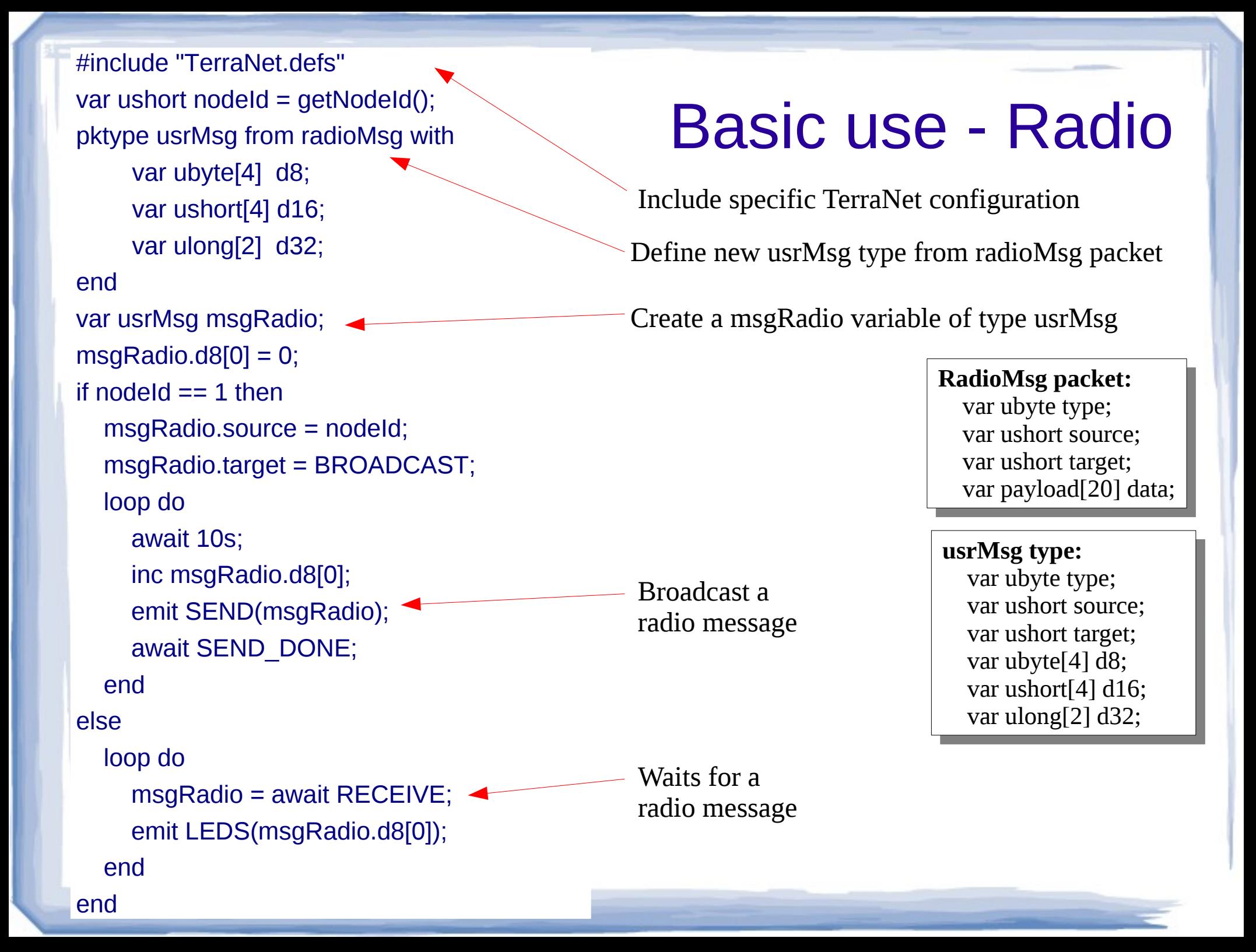

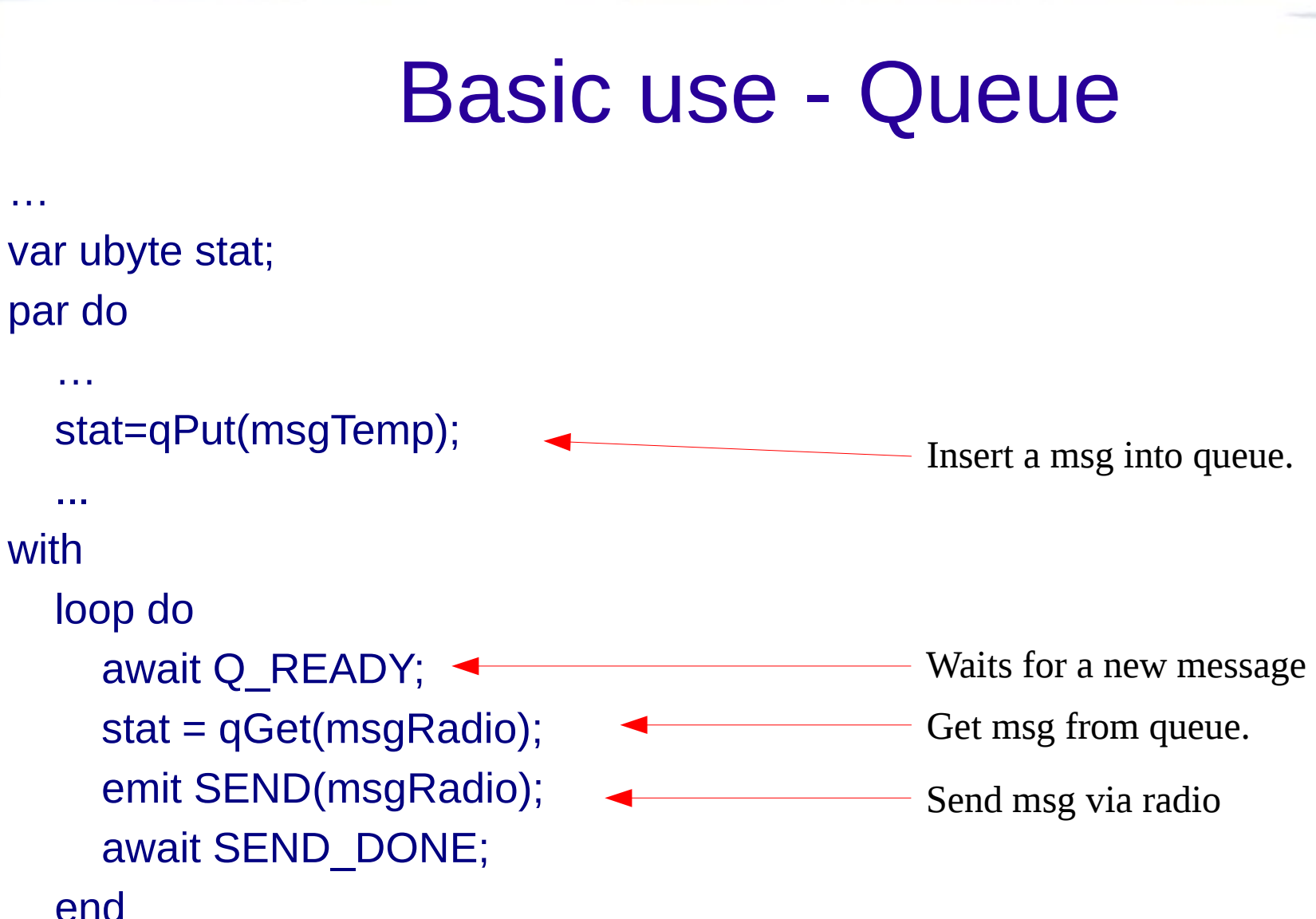

end

…

## Terra Local Operations

- Local operations extensions includes operations to access local inputs or outputs.
- Currently TerraNet implements:
	- TEMP Temperature sensor
	- PHOTO Luminosity sensor
	- LEDS On board leds
	- VOLT Battery voltage sensor
	- PORT\_A/B In/Out digital pin 1/2
	- INT\_A/B Interrupt pin 1/2

#### Terra Local Operations Sensors

We need two steps to read a sensor. First we call an "emit <outEvent>**()**;" command to start the A/D converter. Then, we wait for the results using an "xx=await<inEvent>;". The 10 bits A/D converter always returns an u16 type var.

Terra sensor events: (outEvent x inEvent)

- REQ TEMP x TEMP
- REQ\_PHOTO x PHOTO
- REQ VOLTS x VOLTS

#### Ex:

```
 var ushort temp;
 emit REQ_TEMP();
temp = await TEMP;
```
#### Terra Local Operations Leds

It's possible to set the value for each led or all three values together. When setting a individual led value, you may write 'OFF' to have led off, 'ON' to have led on, or 'TOGGLE' to toggle the led state. The LEDS command uses the three least significant bits.

Terra Leds events: (outEvent )

• LEDS, LED0, LED1, LED2

Ex:

 var ubyte count=0 emit LED0(ON);

```
 …
   count=count+1;
   emit LEDS(count);
```
#### Terra Local Operations Port A and B (only on Mica)

Currently Terra implements access to two I/O pin(\*) (port A and B). Each port has to be configured as input or output before the use. Reading a input port uses the two steps like to read a sensor. Configuring a port and setting a output port is like to set a led.

Terra Port events: (outEvent / inEvent )

- CFG PORT A
- CFG PORT B
- SET PORT A
- SET PORT B
- REQ PORT A / PORT A
- REQ\_PORT\_B / PORT\_B

Obs: Use 'OUT' and 'IN' constants to configure ports.

(\*) PortA=6F and PortB=7F on MDA100CB sensor board.

#### Terra Local Operations Interrupt A and B (only on Mica)

Currently Terra implements access to two interrupt pin(\*) (int A and B). Each pin has to be configured as rising or falling before the use. The interruptions are received by "await" command.

Terra Port events: (outEvent / inEvent )

- CFG\_INT\_A / INT\_A
- CFG\_INT\_B / INT\_B

Obs: Use 'RISING','FALLING', and 'DISABLE' constants to configure interrupt pins.

# Using Terra

- Preparation
	- Upload TerraVM.exe to all nodes
- Application
	- Edit your Terra application
	- Compile it  $-$  > ./terrac app.terra (F5 in editor)
	- Load application using terravm java tool.
- Application Operation using an user java/lua app or terravmTool
	- Receive BaseStation Messages

# Using Terra

#### $TOSSIM$  Python Script $^{(3)}$  erravm Java Tool $^{(2)}$

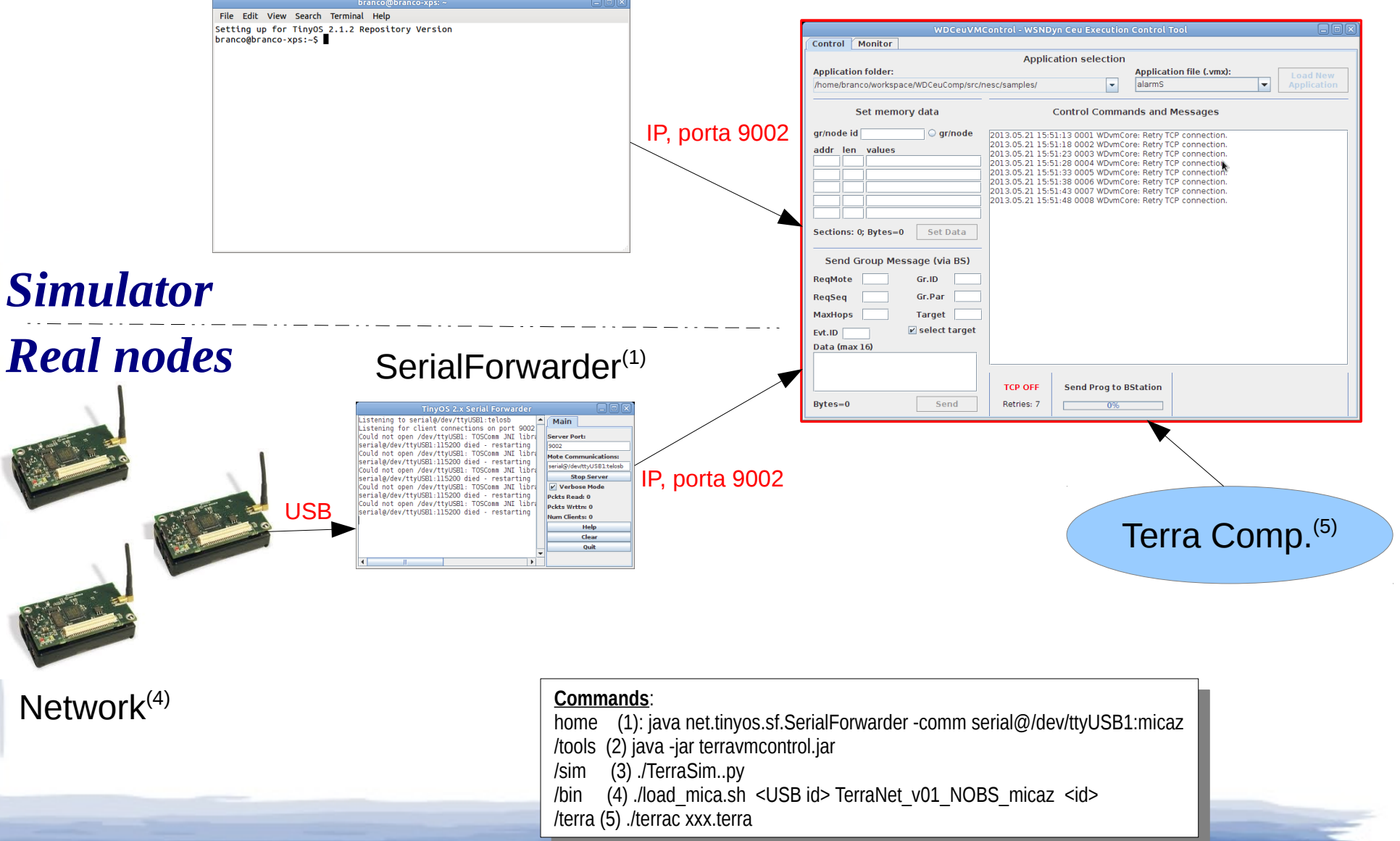

# Linux environment

TerraControl

**Con** 

Gramma

Simulator Viewer Van America VM Control Tool

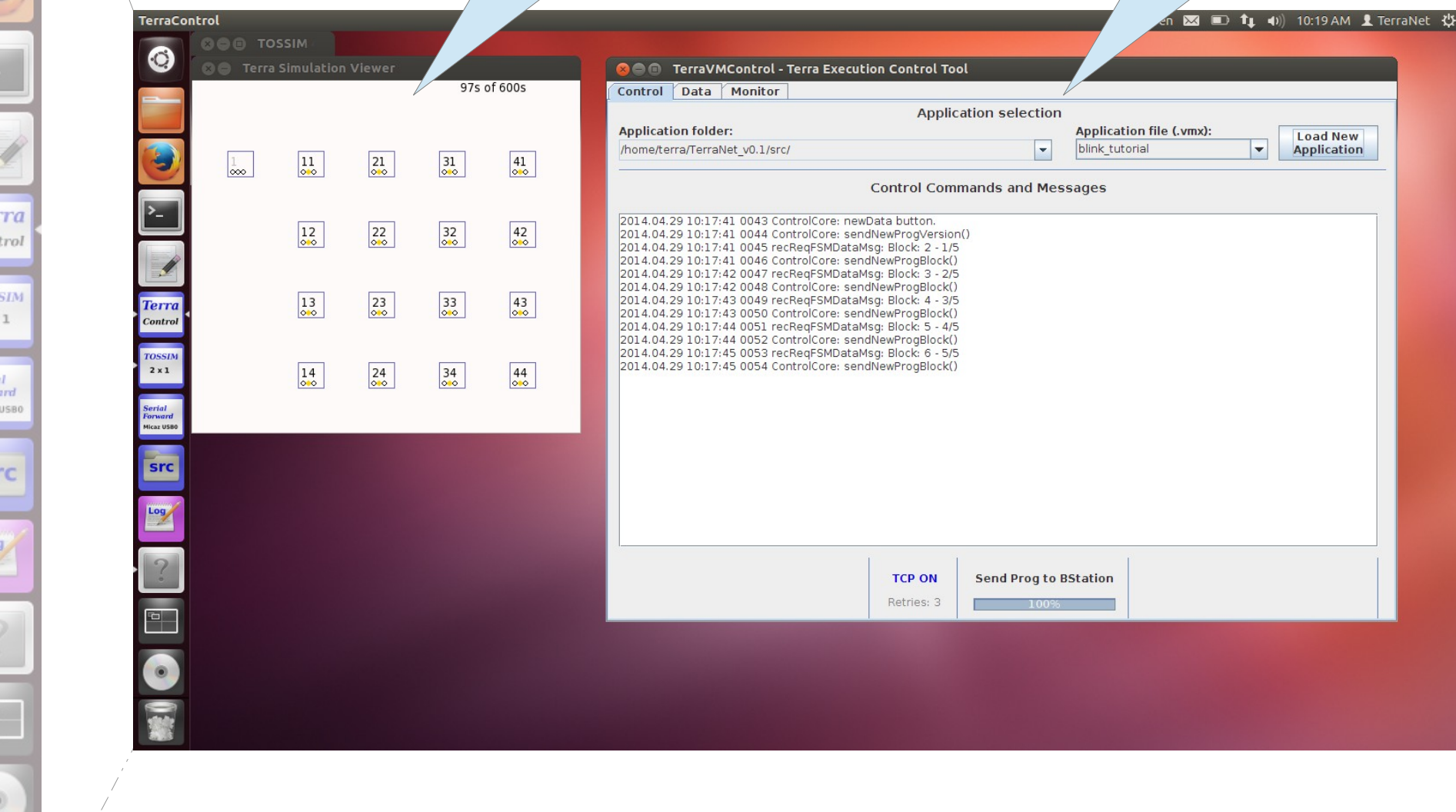

## Linux environment

![](_page_27_Picture_1.jpeg)

## TerraNet Motes

- Simulator (TOSSIM)
	- n x n MicaZ grid neighbor radio range
	- TerraNet script max size of 1488 bytes
	- All nodes execute the same script
- Real nodes (Testbed "alpha-test")
	- MicaZ
	- TelosB

# Blink Example

- Select the 'src' icon to open source files folder.
- Open the file Blink tutorial.terra
- Press 'F5' key to compile it.
- Start Terra simulator with 2 nodes. Righ click the icon TOSSIM and select 2x1 option.
- Select TerraColtrol icon.
- Load Blink Tutorial program.